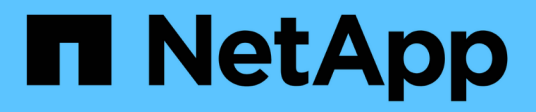

## 시작하십시오 BlueXP operational resiliency

NetApp October 09, 2023

This PDF was generated from https://docs.netapp.com/ko-kr/bluexp-operational-resiliency/getstarted/intro.html on October 09, 2023. Always check docs.netapp.com for the latest.

# 목차

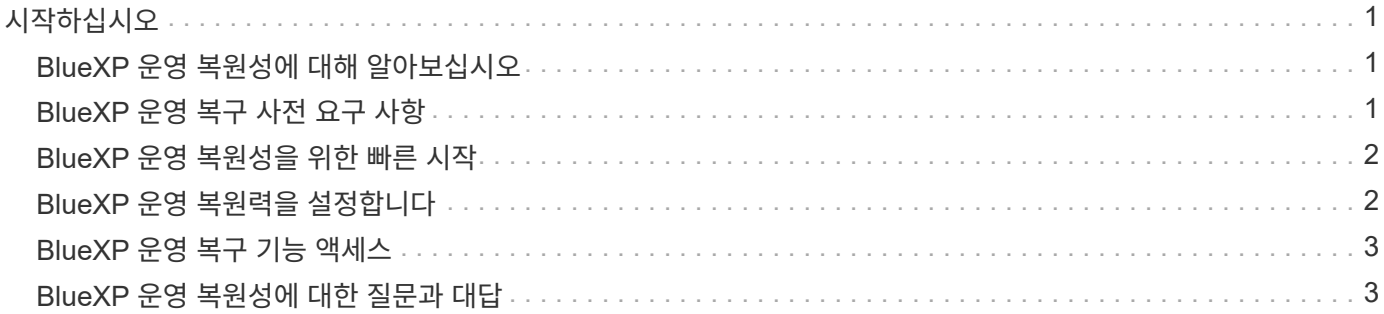

# <span id="page-2-0"></span>시작하십시오

### <span id="page-2-1"></span>**BlueXP** 운영 복원성에 대해 알아보십시오

BlueXP 운영 복원력은 경고와 이벤트를 분석하여 서비스 및 솔루션의 상태, 가동 시간 및 성능을 유지하는 데 도움이 되는 서비스입니다. 운영 복원력 서비스와 IT 운영 리스크 수정 자동화 제안을 사용하면 운영 중단이나 장애가 발생하기 전에 권장되는 해결 방법을 구현할 수 있습니다.

이 BlueXP 서비스는 Active IQ(BlueXP Digital Advisor) 지침에 따라 NetApp ONTAP 클러스터에 대한 수정 사항을 구현합니다. 이 서비스는 펌웨어 및 소프트웨어 구성 문제와 같은 보안 취약점을 감지합니다.

### **BlueXP** 운영 복구 기능의 이점

BlueXP 운영 복원력은 다음과 같은 이점을 제공합니다.

- 클러스터의 수정 절차를 자동화합니다
- 대시보드의 요약 보기에 각 위험 개선 상태가 표시됩니다
- 수행된 여러 가지 작업을 추적할 수 있는 로그입니다

#### **BlueXP** 운영 복원력으로 수행할 수 있는 작업

운영 복구 서비스를 사용하면 다음과 같은 목표를 달성할 수 있습니다.

- 자동화된 워크플로우를 사용하면 스토리지 환경에 영향을 미치는 위험을 감지하고 이를 완화하는 조치를 취할 수 있습니다.
- 보안 취약점과 관련된 문제와 같은 운영 권장 사항을 검토하고 그에 따라 조치합니다.

비용

NetApp은 서비스 사용에 대한 비용을 부과하지 않습니다.

#### 지원합니다

사내 NetApp ONTAP 클러스터에 대한 BlueXP 운영 복원력을 분석합니다.

### <span id="page-2-2"></span>**BlueXP** 운영 복구 사전 요구 사항

운영 환경, 로그인, 네트워크 액세스 및 웹 브라우저의 준비 상태를 확인하여 시작하십시오.

운영 복구 서비스를 사용하려면 환경이 모든 요구 사항을 충족하는지 확인해야 합니다.

• 사용자 환경은 웹 브라우저에서 로그인 및 네트워크 액세스를 포함한 모든 BlueXP 요구 사항을 충족해야 합니다.

을 참조하십시오 ["BlueXP](https://docs.netapp.com/us-en/bluexp-setup-admin/task-quick-start-standard-mode.html) [빠른](https://docs.netapp.com/us-en/bluexp-setup-admin/task-quick-start-standard-mode.html) [시작](https://docs.netapp.com/us-en/bluexp-setup-admin/task-quick-start-standard-mode.html)["](https://docs.netapp.com/us-en/bluexp-setup-admin/task-quick-start-standard-mode.html) 및 ["BlueXP](https://docs.netapp.com/us-en/bluexp-setup-admin/reference-networking-saas-console.html) [네트워킹](https://docs.netapp.com/us-en/bluexp-setup-admin/reference-networking-saas-console.html) [정보](https://docs.netapp.com/us-en/bluexp-setup-admin/reference-networking-saas-console.html)[".](https://docs.netapp.com/us-en/bluexp-setup-admin/reference-networking-saas-console.html)

• 이 서비스를 사용하려면 모든 클러스터를 BlueXP Active IQ(Digital Advisor)에 의해 모니터링해야 하며, 이 경우 자산에 AutoSupport가 활성화되어 있어야 합니다. 을 참조하십시오 ["BlueXP](https://docs.netapp.com/us-en/active-iq/index.html) [디지털](https://docs.netapp.com/us-en/active-iq/index.html) [어드바이저](https://docs.netapp.com/us-en/active-iq/index.html) [문서](https://docs.netapp.com/us-en/active-iq/index.html)["](https://docs.netapp.com/us-en/active-iq/index.html).

- 클러스터에 대한 액세스 자격 증명이 있어야 합니다.
- 자동 교정을 위해 BlueXP 커넥터가 필요합니다. BlueXP 커넥터가 설치되어 있고 활성화되어 있고 BlueXP 운영 복원력을 사용하여 문제 해결을 시작하기 전에 ONTAP 시스템을 발견한 경우 유용합니다. 커넥터가 제대로 배치되지 않은 경우 운영 복구 서비스가 이러한 프로세스를 안내합니다. 대신 Ansible 파일을 사용하여 문제를 해결할 경우 BlueXP Connector가 필요하지 않습니다.

# <span id="page-3-0"></span>**BlueXP** 운영 복원성을 위한 빠른 시작

다음은 BlueXP 운영 복원력을 시작하는 데 필요한 단계에 대한 개요입니다. 각 단계의 링크를 클릭하면 자세한 내용을 제공하는 페이지로 이동합니다.

 $\mathbf{1}$ 사전 요구 사항을 검토합니다 ["](#page-2-2)[환경이](#page-2-2) [이러한](#page-2-2) [요구](#page-2-2) [사항을](#page-2-2) [충족하는지](#page-2-2) [확인합니다](#page-2-2)["](#page-2-2).

운영 복구 서비스 설정

["](#page-3-1)[서비스](#page-3-1) [설정](#page-3-1) [단계를](#page-3-1) [완료합니다](#page-3-1)[".](#page-3-1)

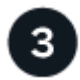

 $\overline{2}$ 

다음 단계

서비스 설정을 마치면 다음 작업을 수행할 수 있습니다.

- ["](https://docs.netapp.com/ko-kr/bluexp-operational-resiliency/use/remediate-overview.html)[보안](https://docs.netapp.com/ko-kr/bluexp-operational-resiliency/use/remediate-overview.html) [위험](https://docs.netapp.com/ko-kr/bluexp-operational-resiliency/use/remediate-overview.html) [문제를](https://docs.netapp.com/ko-kr/bluexp-operational-resiliency/use/remediate-overview.html) [검토하고](https://docs.netapp.com/ko-kr/bluexp-operational-resiliency/use/remediate-overview.html) [해결합니다](https://docs.netapp.com/ko-kr/bluexp-operational-resiliency/use/remediate-overview.html)[".](https://docs.netapp.com/ko-kr/bluexp-operational-resiliency/use/remediate-overview.html)
- ["](https://docs.netapp.com/ko-kr/bluexp-operational-resiliency/use/remediate-auto.html)[자동으로](https://docs.netapp.com/ko-kr/bluexp-operational-resiliency/use/remediate-auto.html) [해결합니다](https://docs.netapp.com/ko-kr/bluexp-operational-resiliency/use/remediate-auto.html)[".](https://docs.netapp.com/ko-kr/bluexp-operational-resiliency/use/remediate-auto.html)
- ["Ansible](https://docs.netapp.com/ko-kr/bluexp-operational-resiliency/use/remediate-ansible.html) [플레이북을](https://docs.netapp.com/ko-kr/bluexp-operational-resiliency/use/remediate-ansible.html) [사용하여](https://docs.netapp.com/ko-kr/bluexp-operational-resiliency/use/remediate-ansible.html) [해결](https://docs.netapp.com/ko-kr/bluexp-operational-resiliency/use/remediate-ansible.html)["](https://docs.netapp.com/ko-kr/bluexp-operational-resiliency/use/remediate-ansible.html).
- ["](https://docs.netapp.com/ko-kr/bluexp-operational-resiliency/use/remediate-status.html)[위험](https://docs.netapp.com/ko-kr/bluexp-operational-resiliency/use/remediate-status.html) [개선](https://docs.netapp.com/ko-kr/bluexp-operational-resiliency/use/remediate-status.html) [상태를](https://docs.netapp.com/ko-kr/bluexp-operational-resiliency/use/remediate-status.html) [결정합니다](https://docs.netapp.com/ko-kr/bluexp-operational-resiliency/use/remediate-status.html)["](https://docs.netapp.com/ko-kr/bluexp-operational-resiliency/use/remediate-status.html).

## <span id="page-3-1"></span>**BlueXP** 운영 복원력을 설정합니다

BlueXP 운영 복구 기능을 사용하기 위한 첫 번째 단계는 사용자 환경의 모니터링 도구에서 데이터를 제공하는 것입니다.

서비스를 설정하려면 다음 단계를 수행해야 합니다.

- 검토 ["](#page-2-2)[필수](#page-2-2) [구성](#page-2-2) [요소](#page-2-2)["](#page-2-2) 환경을 준비합니다
- 서비스를 사용하기 전에 BlueXP에서 커넥터를 만듭니다(선택 사항)
- 필요에 따라 서비스를 사용하기 전에 BlueXP에서 클러스터를 검색합니다

### **BlueXP**에서 커넥터를 만듭니다

BlueXP Connector에는 NetApp ONTAP 시스템에 대한 자격 증명이 포함되어 있으므로 운영 복구 서비스가 보안 위험을 알리고 문제 해결 작업을 실행할 수 있습니다.

BlueXP에서 직접 커넥터를 생성하고 해당 커넥터를 운영 복구 서비스에 사용할 수 있습니다. 또는 클러스터를 살펴보는 프로세스를 시작하고 프로세스 도중에 Connector를 배포할 수 있습니다.

서비스를 사용하기 전에 BlueXP에서 커넥터를 만들려면 에 설명된 BlueXP 설명서를 참조하십시오 ["](https://docs.netapp.com/us-en/bluexp-setup-admin/concept-connectors.html)[커넥터](https://docs.netapp.com/us-en/bluexp-setup-admin/concept-connectors.html) [작성](https://docs.netapp.com/us-en/bluexp-setup-admin/concept-connectors.html) [방법](https://docs.netapp.com/us-en/bluexp-setup-admin/concept-connectors.html)["](https://docs.netapp.com/us-en/bluexp-setup-admin/concept-connectors.html).

### **BlueXP**에서 클러스터를 검색합니다

설치 과정에서 BlueXP 내에서 클러스터 이름, IP, 사용자 이름 및 암호를 식별합니다.

자세한 내용은 에 설명된 BlueXP 설명서를 참조하십시오 ["](https://docs.netapp.com/us-en/bluexp-setup-admin/index.html)[클러스터를](https://docs.netapp.com/us-en/bluexp-setup-admin/index.html) [식별하는](https://docs.netapp.com/us-en/bluexp-setup-admin/index.html) [방법](https://docs.netapp.com/us-en/bluexp-setup-admin/index.html)["](https://docs.netapp.com/us-en/bluexp-setup-admin/index.html).

### <span id="page-4-0"></span>**BlueXP** 운영 복구 기능 액세스

NetApp BlueXP에 로그인하여 BlueXP 운영 복원력을 사용할 수 있습니다.

BlueXP에 로그인하려면 NetApp Support 사이트 자격 증명을 사용하거나 이메일 및 암호를 사용하여 NetApp 클라우드 로그인에 등록할 수 있습니다. ["](https://docs.netapp.com/us-en/bluexp-setup-admin/task-logging-in.html)[로그인에](https://docs.netapp.com/us-en/bluexp-setup-admin/task-logging-in.html) [대해](https://docs.netapp.com/us-en/bluexp-setup-admin/task-logging-in.html) [자세히](https://docs.netapp.com/us-en/bluexp-setup-admin/task-logging-in.html) [알아보십시오](https://docs.netapp.com/us-en/bluexp-setup-admin/task-logging-in.html)["](https://docs.netapp.com/us-en/bluexp-setup-admin/task-logging-in.html).

#### 단계

1. 웹 브라우저를 열고 로 이동합니다 ["BlueXP](https://console.bluexp.netapp.com/) [콘솔](https://console.bluexp.netapp.com/)["](https://console.bluexp.netapp.com/).

NetApp BlueXP 로그인 페이지가 나타납니다.

- 2. BlueXP에 로그인합니다.
- 3. BlueXP 왼쪽 탐색 창에서 \* 상태 \* > \* 운영 복구 \* 를 선택합니다.

### <span id="page-4-1"></span>**BlueXP** 운영 복원성에 대한 질문과 대답

이 FAQ는 질문에 대한 간단한 답변을 찾는 경우에 도움이 될 수 있습니다.

### **BlueXP** 운영 복구 기능 액세스

• BlueXP 운영 복구 URL은 무엇입니까? \*

URL의 경우 브라우저에 다음을 입력합니다. ["https://console.bluexp.netapp.com/"](https://console.bluexp.netapp.com/)

### 라이센싱

• BlueXP 운영 복원력을 사용하려면 라이센스가 필요합니까? \*

NetApp 라이센스 파일(NLF)은 필요하지 않습니다.

Copyright © 2023 NetApp, Inc. All Rights Reserved. 미국에서 인쇄됨 본 문서의 어떠한 부분도 저작권 소유자의 사전 서면 승인 없이는 어떠한 형식이나 수단(복사, 녹음, 녹화 또는 전자 검색 시스템에 저장하는 것을 비롯한 그래픽, 전자적 또는 기계적 방법)으로도 복제될 수 없습니다.

NetApp이 저작권을 가진 자료에 있는 소프트웨어에는 아래의 라이센스와 고지사항이 적용됩니다.

본 소프트웨어는 NetApp에 의해 '있는 그대로' 제공되며 상품성 및 특정 목적에의 적합성에 대한 명시적 또는 묵시적 보증을 포함하여(이에 제한되지 않음) 어떠한 보증도 하지 않습니다. NetApp은 대체품 또는 대체 서비스의 조달, 사용 불능, 데이터 손실, 이익 손실, 영업 중단을 포함하여(이에 국한되지 않음), 이 소프트웨어의 사용으로 인해 발생하는 모든 직접 및 간접 손해, 우발적 손해, 특별 손해, 징벌적 손해, 결과적 손해의 발생에 대하여 그 발생 이유, 책임론, 계약 여부, 엄격한 책임, 불법 행위(과실 또는 그렇지 않은 경우)와 관계없이 어떠한 책임도 지지 않으며, 이와 같은 손실의 발생 가능성이 통지되었다 하더라도 마찬가지입니다.

NetApp은 본 문서에 설명된 제품을 언제든지 예고 없이 변경할 권리를 보유합니다. NetApp은 NetApp의 명시적인 서면 동의를 받은 경우를 제외하고 본 문서에 설명된 제품을 사용하여 발생하는 어떠한 문제에도 책임을 지지 않습니다. 본 제품의 사용 또는 구매의 경우 NetApp에서는 어떠한 특허권, 상표권 또는 기타 지적 재산권이 적용되는 라이센스도 제공하지 않습니다.

본 설명서에 설명된 제품은 하나 이상의 미국 특허, 해외 특허 또는 출원 중인 특허로 보호됩니다.

제한적 권리 표시: 정부에 의한 사용, 복제 또는 공개에는 DFARS 252.227-7013(2014년 2월) 및 FAR 52.227- 19(2007년 12월)의 기술 데이터-비상업적 품목에 대한 권리(Rights in Technical Data -Noncommercial Items) 조항의 하위 조항 (b)(3)에 설명된 제한사항이 적용됩니다.

여기에 포함된 데이터는 상업용 제품 및/또는 상업용 서비스(FAR 2.101에 정의)에 해당하며 NetApp, Inc.의 독점 자산입니다. 본 계약에 따라 제공되는 모든 NetApp 기술 데이터 및 컴퓨터 소프트웨어는 본질적으로 상업용이며 개인 비용만으로 개발되었습니다. 미국 정부는 데이터가 제공된 미국 계약과 관련하여 해당 계약을 지원하는 데에만 데이터에 대한 전 세계적으로 비독점적이고 양도할 수 없으며 재사용이 불가능하며 취소 불가능한 라이센스를 제한적으로 가집니다. 여기에 제공된 경우를 제외하고 NetApp, Inc.의 사전 서면 승인 없이는 이 데이터를 사용, 공개, 재생산, 수정, 수행 또는 표시할 수 없습니다. 미국 국방부에 대한 정부 라이센스는 DFARS 조항 252.227-7015(b)(2014년 2월)에 명시된 권한으로 제한됩니다.

#### 상표 정보

NETAPP, NETAPP 로고 및 <http://www.netapp.com/TM>에 나열된 마크는 NetApp, Inc.의 상표입니다. 기타 회사 및 제품 이름은 해당 소유자의 상표일 수 있습니다.